# K-splitter

# DIAL

Stefanie Teufel takes a look into the KDE world and shines the spotlight on some useful DIY dialog boxes and inventive prizewinners

# The winner is...

There's been a lot of talk in the media over the last few months concerning IBM's commitment to Linux. The Big Blue developer has not only lost its heart to a penguin, they are also interested in our favourite desktop. Who knows, perhaps this encouraged a few of you to enter your own theme in IBM's KDE Theme Contest (http://www-106.ibm.com/developerworks/ linux/library/l-kde-c/). The winner's have now been chosen, and the overall winner is Matthias Fenner, whose theme can be seen in Figure 1.

Naturally, this vividly coloured work of art is also available for download, at http://www-106.ibm.com/developerworks/linux/library/l-kdec/988319063-79002-lms-kde2-theme.ktheme.

The second and third places are also on display – just take a look at http://www-106.ibm.com/ developerworks/linux/library/l-kde-c/theme2.html and http://www-106.ibm.com/developerworks/ linux/library/l-kde-c/theme3.html, where the Happy People and Egypt Office themes can be admired.

Apart from the prestige of winning the competition, the prizewinners are allowed to select a non-commercial open-source project, to which IBM will shortly be sending the prize money (1,000, 2,000 and 3,000 dollars). Which projects will benefit from this had not yet been decided as we went to press.

# **Another prize**

These days, the developers of KDE pick up prizes the way dogs pick up fleas. With the addition of the Tuxie 2001, the KDE project has added yet another title to its list of honours. This time the award was for

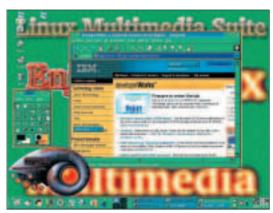

Figure 1: The winner on the KDE2 desktop

the Jack of all trades of the desktop environment the Kongueror – which was voted tops in the category of Best Web Browser.

# Yet more programmers!

Anyone in need of a little extra push to start programming, might find an incentive in the KDE programming competition. Pro-Linux, in co-operation with Ralf Nolden of the KDE Project and the KDE League, is organising a big competition for KDE programmers and all those who would like to be.

All hobby developers can send in their new KDE programs, plug-ins, applets and suchlike. Portings of existing applications onto KDE will also be taken into account. Programs that have already been published are excluded from the competition, as are members of the KDE Project and Pro-Linux colleagues.

If your fingers are already itching, before starting you should briefly note that participating programs must be published under an Open Source Licence and submitted in source code (as tar.gz archive). They must also run under KDE 2.2 and be compatible with a simple configure; make. Please send your entries to jury@pro-linux.de.

# Picture gallery

Since only very few of us were able to experience KDE at the LinuxWorld Expo 2001 in San Francisco live, Rob Kaper at http://jadzia.nl.capsi.com/~ cap/digicam/2001-09-01-lwce/ has set up a small picture gallery of the KDE stand and the exhibition

# **Listing 1: messageBox**

#!/bin/bash

if test -z `dcop|grep kio\_uiserver`; then kio\_uiserver

JOB\_ID=`dcop kio\_uiserver UIServer newJob 0 0`

dcop kio\_uiserver UIServer messageBox\$JOB\_ID 5 "\$1" Information a b > 2 /dev/null

dcop kio\_uiserver UIServer jobFinished \$JOB\_ID

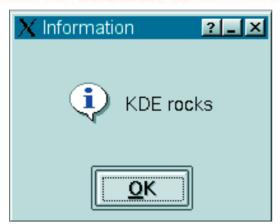

Figure 2: Your own dialogs are the nicest

for all KDE fans with a yearning for faraway places on the Net.

### Glued to the TV

Anyone who read this column back in issue 14, will be glad to hear that KwinTV has finally got a new maintainer. George Staikos couldn't bear to see the project languishing in the doldrums and has personally taken over its further development. Although the new project does not yet have a comprehensive home page, at <a href="http://www.staikos.on.ca/~staikos/kwintv/">http://www.staikos.on.ca/~staikos/kwintv/</a> TV enthusiasts will in future be able to find frequent updates of the easy-to-use KDE TV program.

### **KDE** answers back

So, you have a script that you want to use under KDE and would love to have a suitable information window with the customary look and feel to go with it? Then Karl-Heinz Zimmer has the answer for you. He has developed a shell program, which is superbly suited to firing off a KDE infobox after the end of a long script.

Place the shell script from Listing 1 under the name messageBox in a directory which is in your search path, for example under /usr/ local/ bin, and make it executable with the command

# chmod a+x messageBox

If you now call it up in a terminal emulation with a friendly messageBox "KDE Rocks", you will get a dialog box as in Figure 2, which is just waiting for you to give your OK.

If you'd like to take a completely innocuous look at what can be done using such dialog boxes, you should first put Listing 2 under the name dialoguequery] in the search path. Before you start it in a terminal emulation with the command dialoguequery, you must obviously make it executable. When you have typed everything out correctly, you should be gratified to see dialog boxes as in Figure 3.

# **Listing 2: dialog query**

```
#!/bin/sh
if test -z `dcop|grep kio_uiserver`; then
 kio_uiserver
JOB_ID=`dcop kio_uiserver UIServer newJob 0 0`
REPEAT=3
while test "$REPEAT" = "3"; do
 echo --- new round ---
 if test 3 = `dcop kio_uiserver UIServer messageBox $JOB_ID 1 "Do 2
you <br/>b>really</b> want to do it?" "Short refer-back" "&Yes of course" 2
"Er, &no, I'd rather not"; then
   echo You have selected Yes.
   echo You have selected No \(or pressed Esc\).
 if test 3 = `dcop kio_uiserver UIServer messageBox $JOB_ID 2 "Think 7
about it, is this really <i>the way</i> you want to continue?" 2
"Incredibly important question" "Of course I do" "&No I have lost my 2
nerve" \; then
   echo You have selected Yes.
 else
   echo You have selected No \(or pressed Esc\).
 fi
 RES=`dcop kio_uiserver UIServer messageBox $JOB_ID 4 "<b>Risk of 2
data loss</b><br>Shall we just quickly get everything <i>saved</i>?" 2
"Incredibly important question" "&Yes, super idea." "&Nah, don't care."
 case "$RES" in
   2) echo You have selected Cancel \(or pressed Esc\).;;
   3) echo You have selected Yes.;;
       echo You have selected No.;;
 REPEAT=`dcop kio_uiserver UIServer messageBox $JOB_ID 1 "Repeat?" 2
"Question" "&Yes" "&No"
 if test "3" = "$REPEAT"; then
   echo You have selected Yes, so repeat the whole merry dance.
 else
   echo You have selected No \(or pressed Esc\)
   echo - that's quite enough of that.
 fi
 echo
done
dcop kio_uiserver UIServer messageBox $JOB_ID 5 2
"<center>I<br>HAVE<br><bb>F I N I S H E D</b></center>" Information 2
a b > /dev/null
dcop kio_uiserver UIServer jobFinished $JOB_ID
```

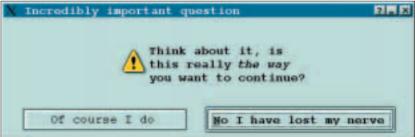

Figure 3: Silly questions can be fun